#### **ETAPA DE VALIDAÇÃO PARA SERVIDOR NÃO INVESTIDOS EM CARGO DE DIREÇÃO**

**1- Acesse o SIGRH - <https://sig.ufsj.edu.br/sigrh/login.jsf>**

# **I - CADASTRAR NECESSIDADES DE CAPACITA**ÇÃO

### 1- Acesse a alça Avaliação→ Validação→Programa de capacitação e aperfeiçoamento

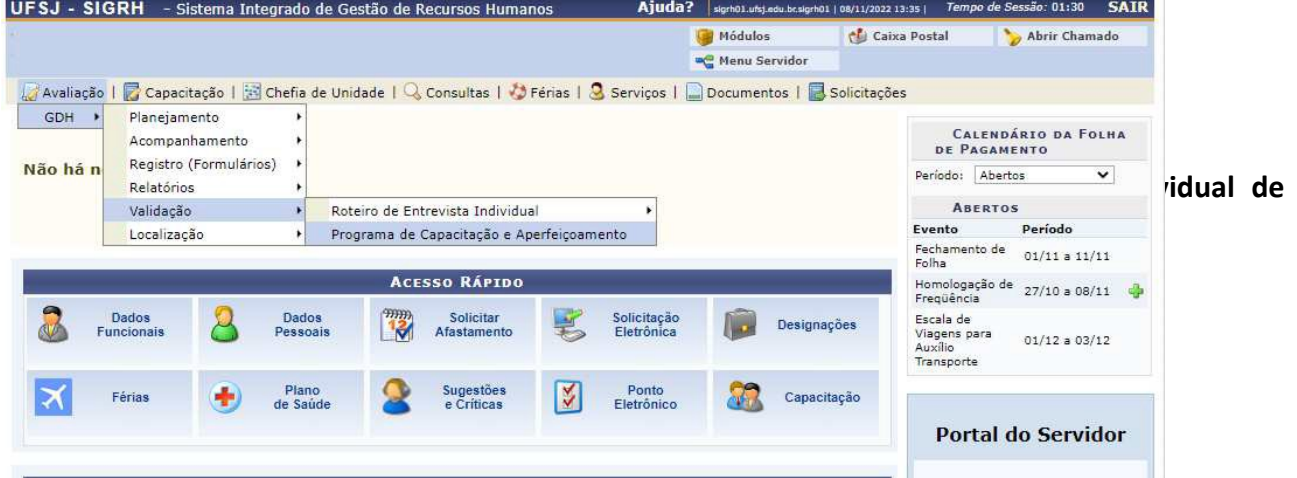

### **2- Clique em Consultar.**

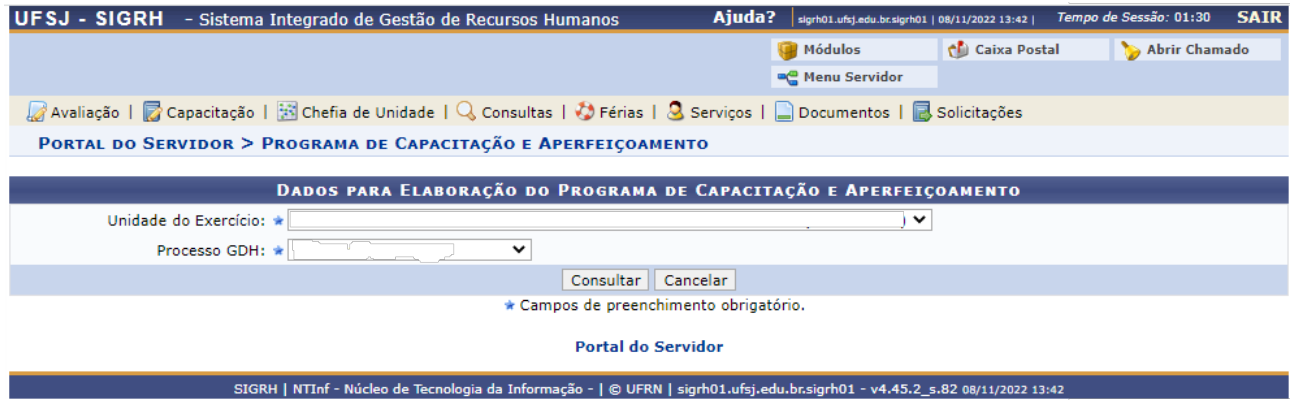

**3- Aparecerá uma caixa que permite cadastrar as necessidades de capacitação da unidade. Tal informação é importante para auxiliar a PROGP nas demandas de capacitação do ano subsequente.**

# **II- VALIDAR A AVALIAÇÃO REALIZADA PELA CHEFIA SUPERIOR**

**1- Acesse a alça Avaliação→ Validação→Roteiro de Entrevista Individual → Relatório Individual de Desempenho**

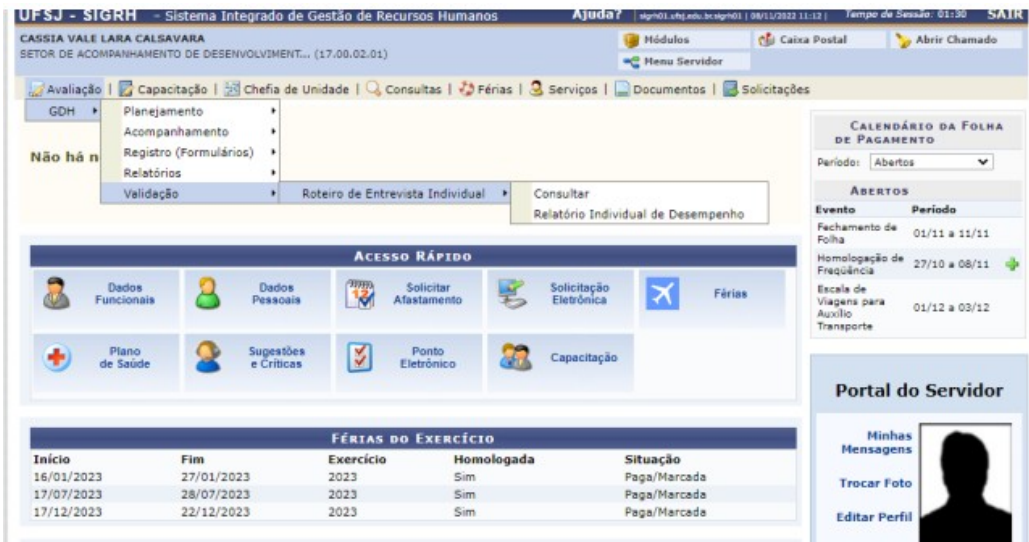

Aparecerá a tela:

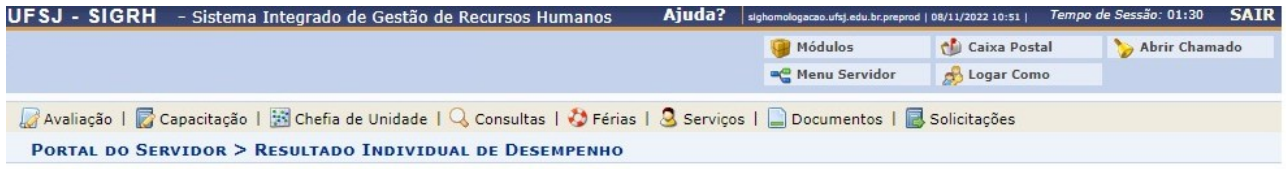

• PLANEJAMENTO 2022 - PRAZO MÁXIMO PARA PREENCHIMENTO: 08/12/2022<br>• Analise o resultado da sua avaliação, concordando ou não com o resultado. Caso deseje, é possível informar alguma observação.

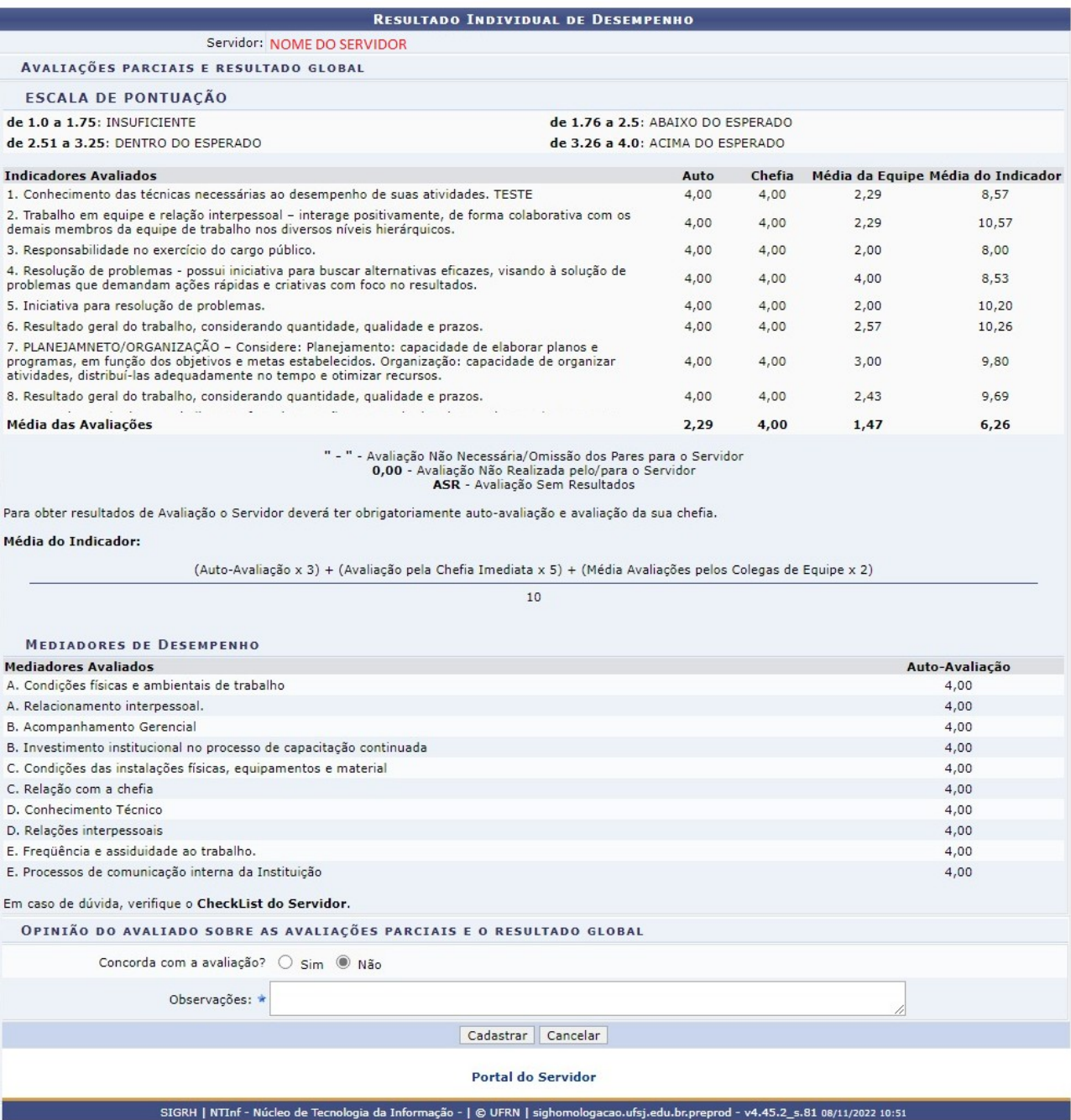

- **2- Confirme se avaliação está correta;**
- **3- Clique na opção Sim ou Não em "Concorda com a avaliação?";**
- **4- Preencher, se necessário, o campo comentários.**
- **5- Clique em Cadastrar.**